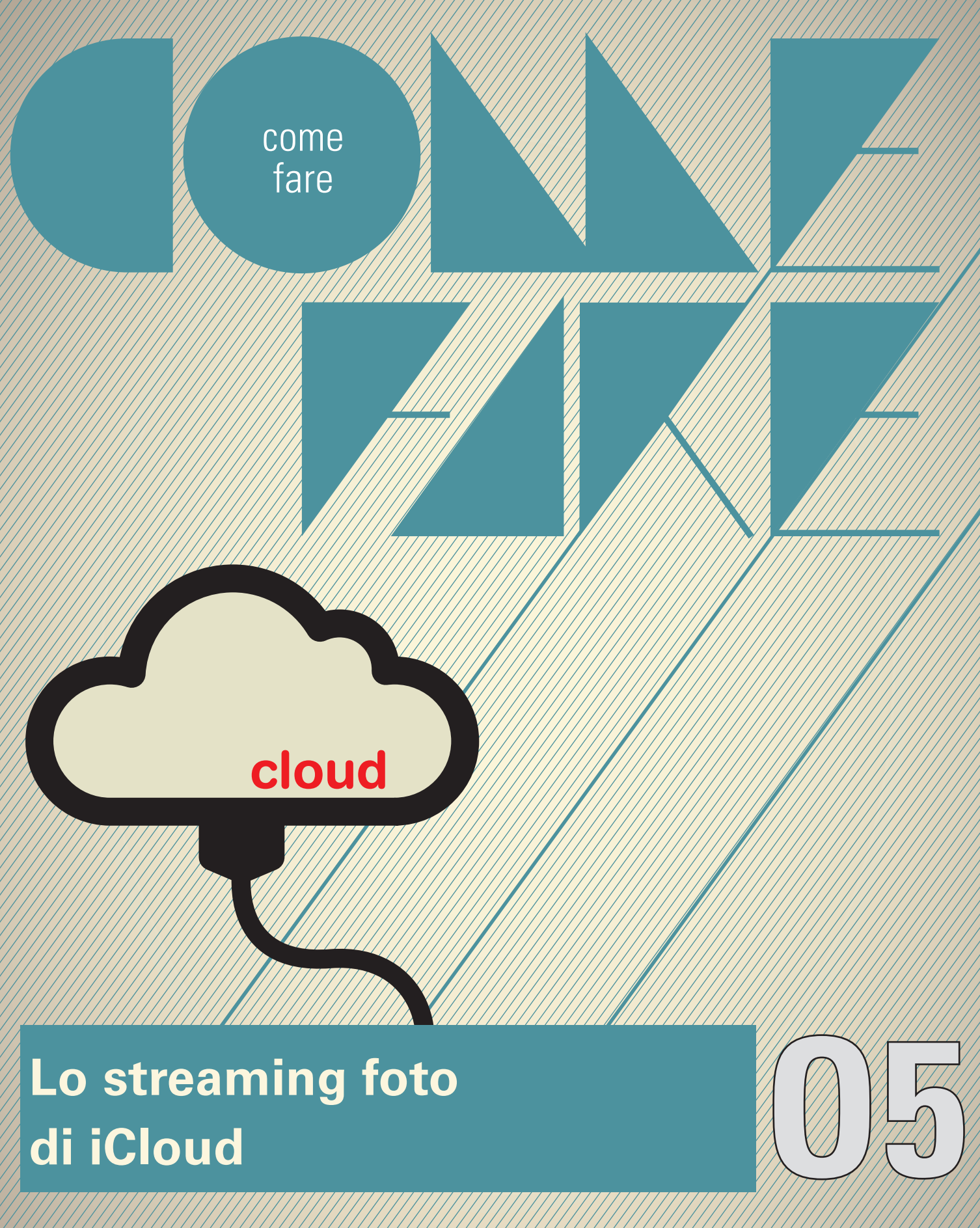

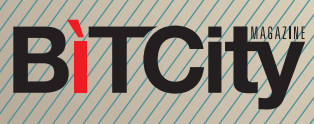

## **Lo streaming foto di iCloud**

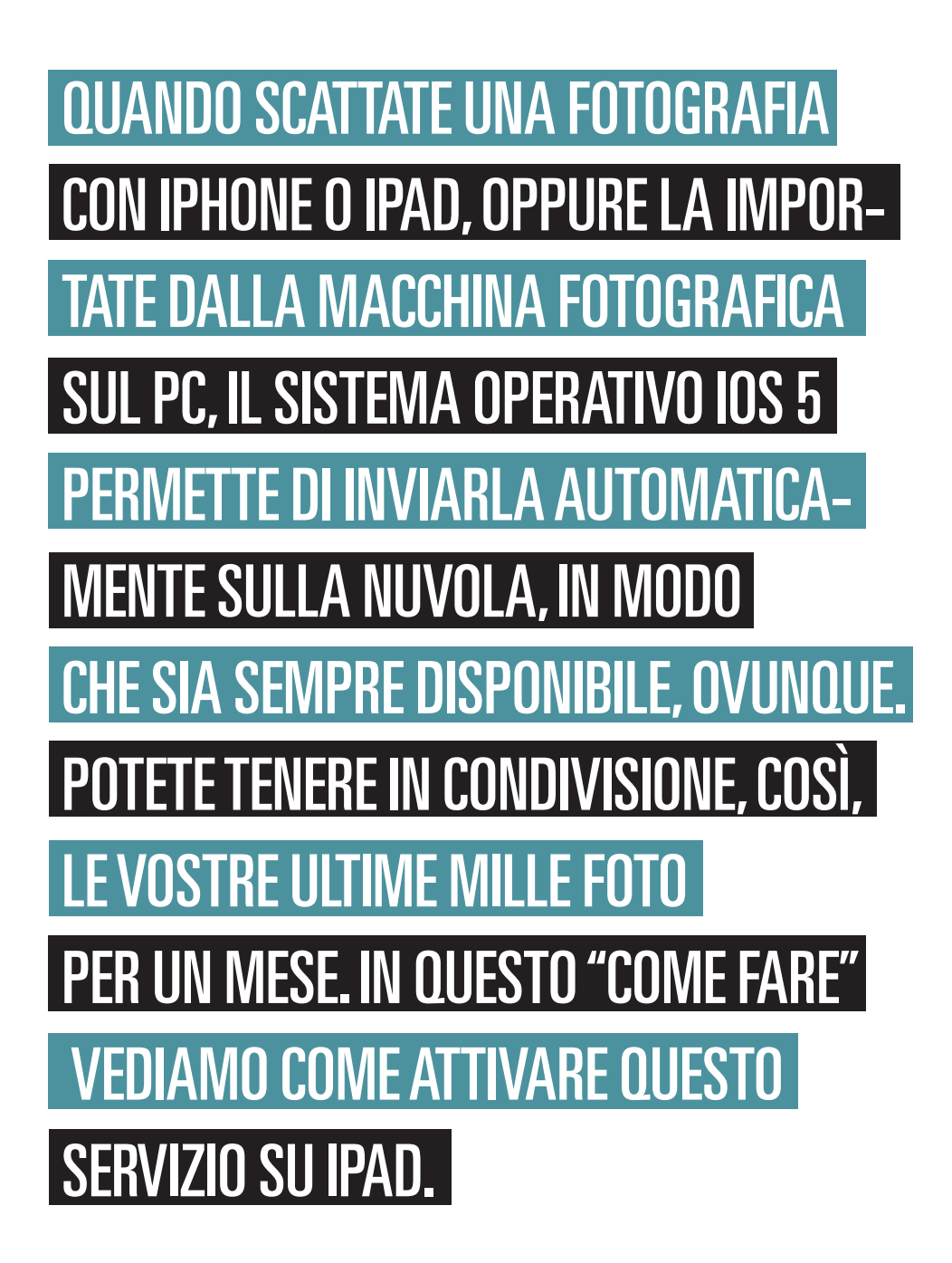

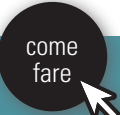

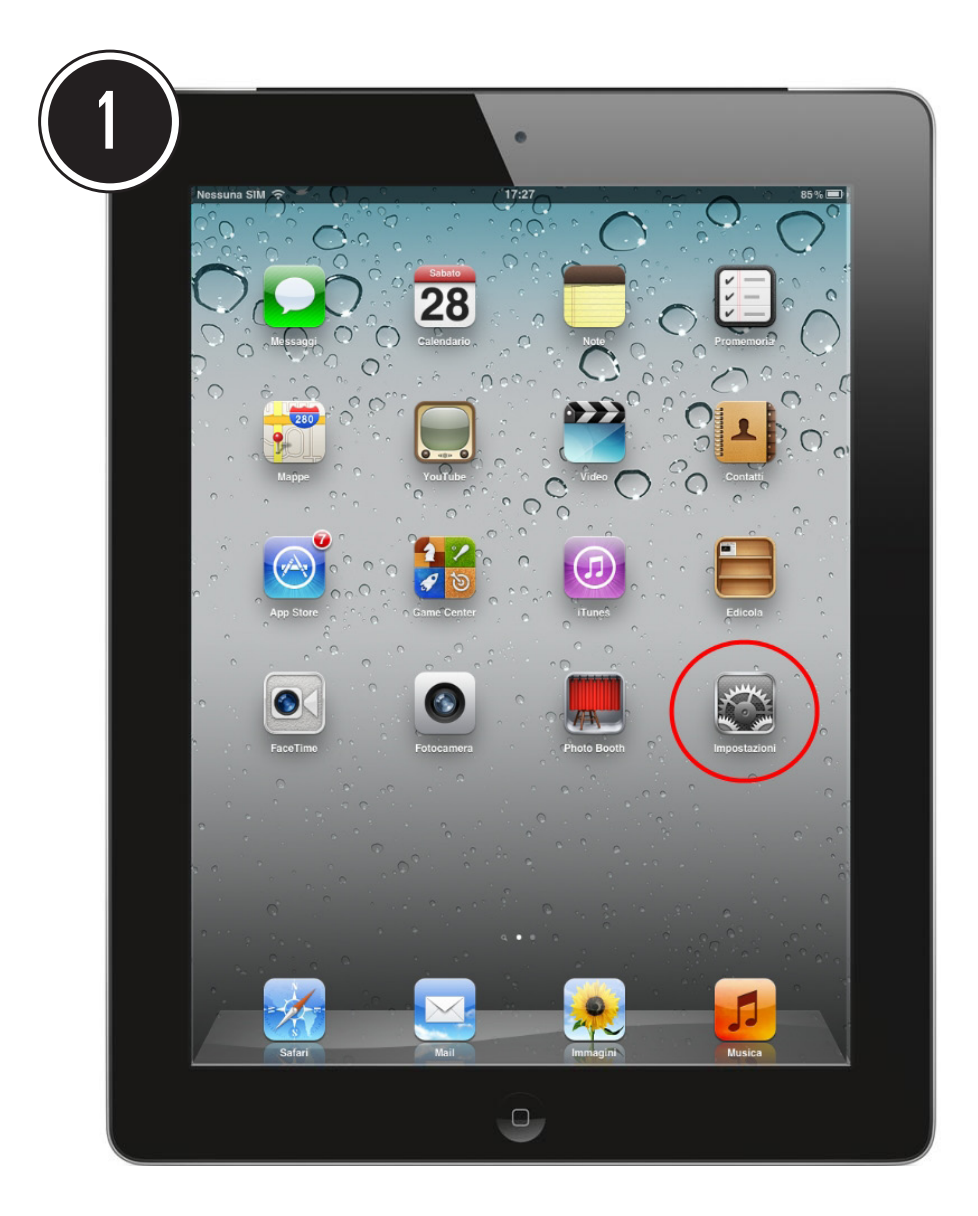

Di default, lo streaming foto sull'iPad è disattivato. Per accedere al centro di comando del tablet, dalla home, aprite le "Impostazioni" con un tap sull'icona relativa.

**BiTCity** 

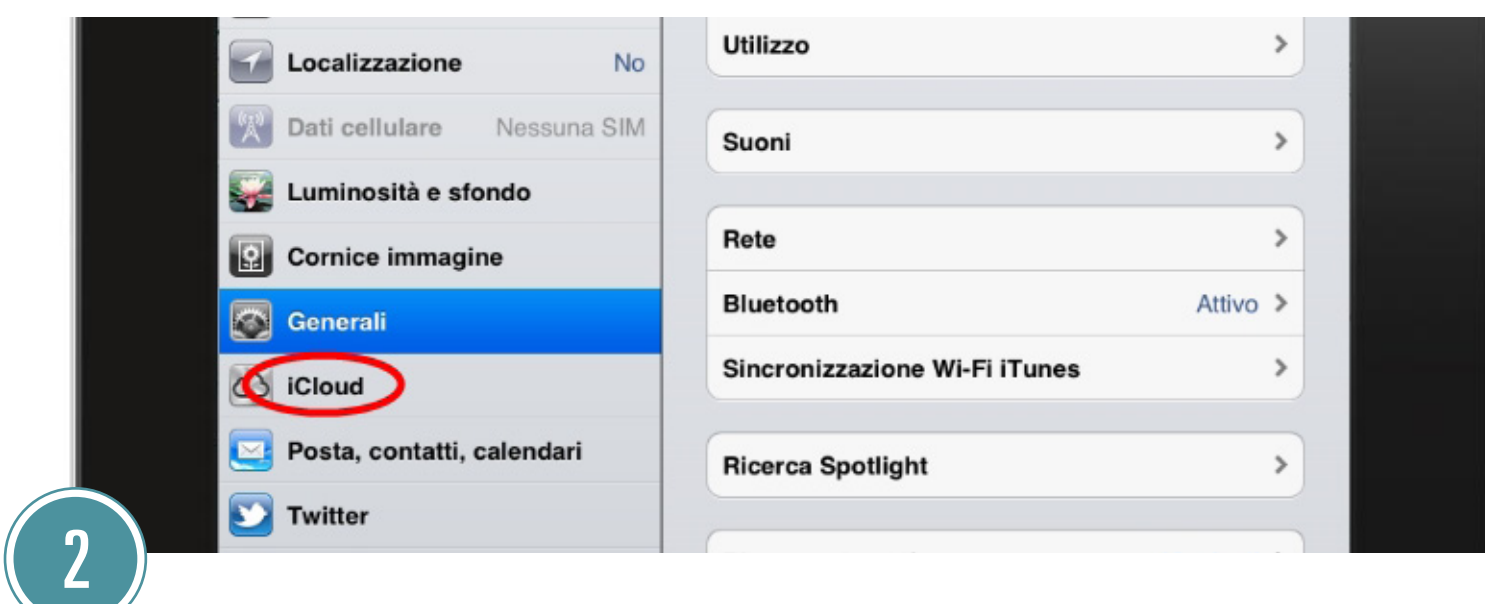

In automatico si apre la scheda delle impostazioni generali. Spostatevi invece nella scheda iCloud, facendo tap sulla voce mostrata nell'immagine.

BTICIW

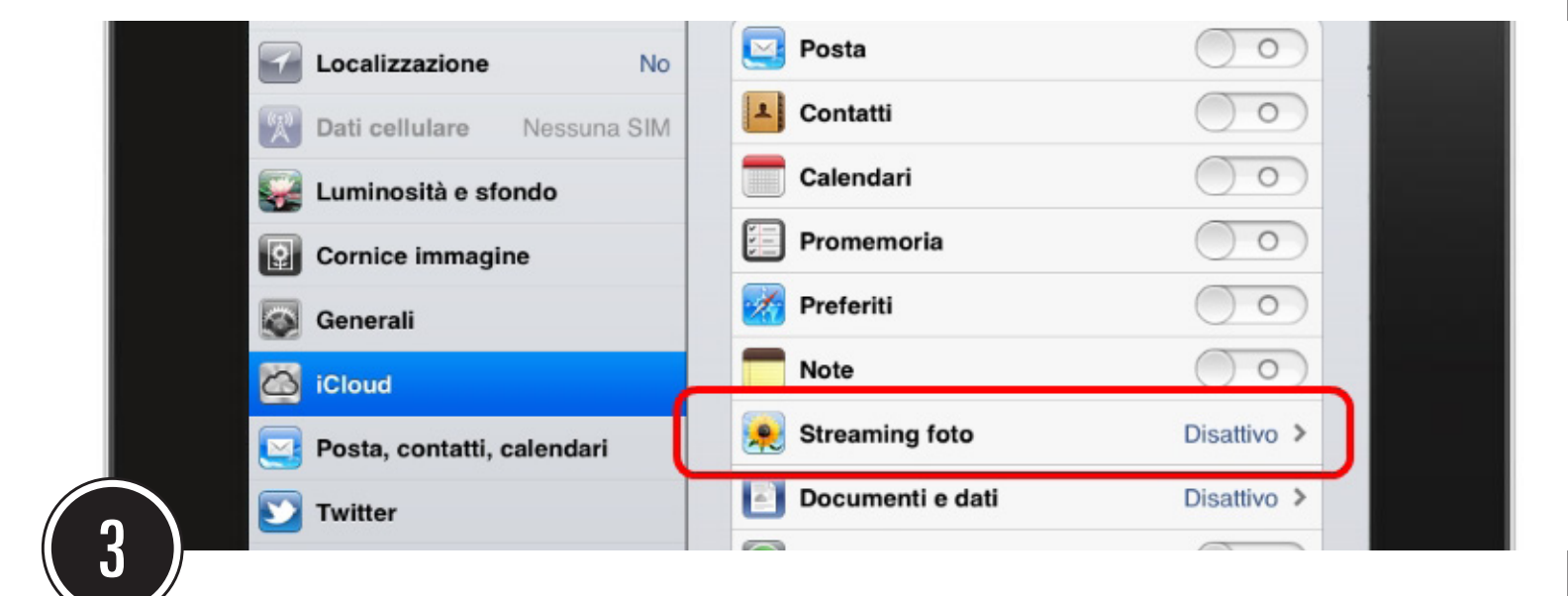

ICloud consente di attivare la sincronizzazione di ogni singolo servizio: dalla posta ai contatti, dai preferiti alle note. Per attivare solo lo streaming foto, fate un tap in corrispondenza della relativa voce, ora disattivata..

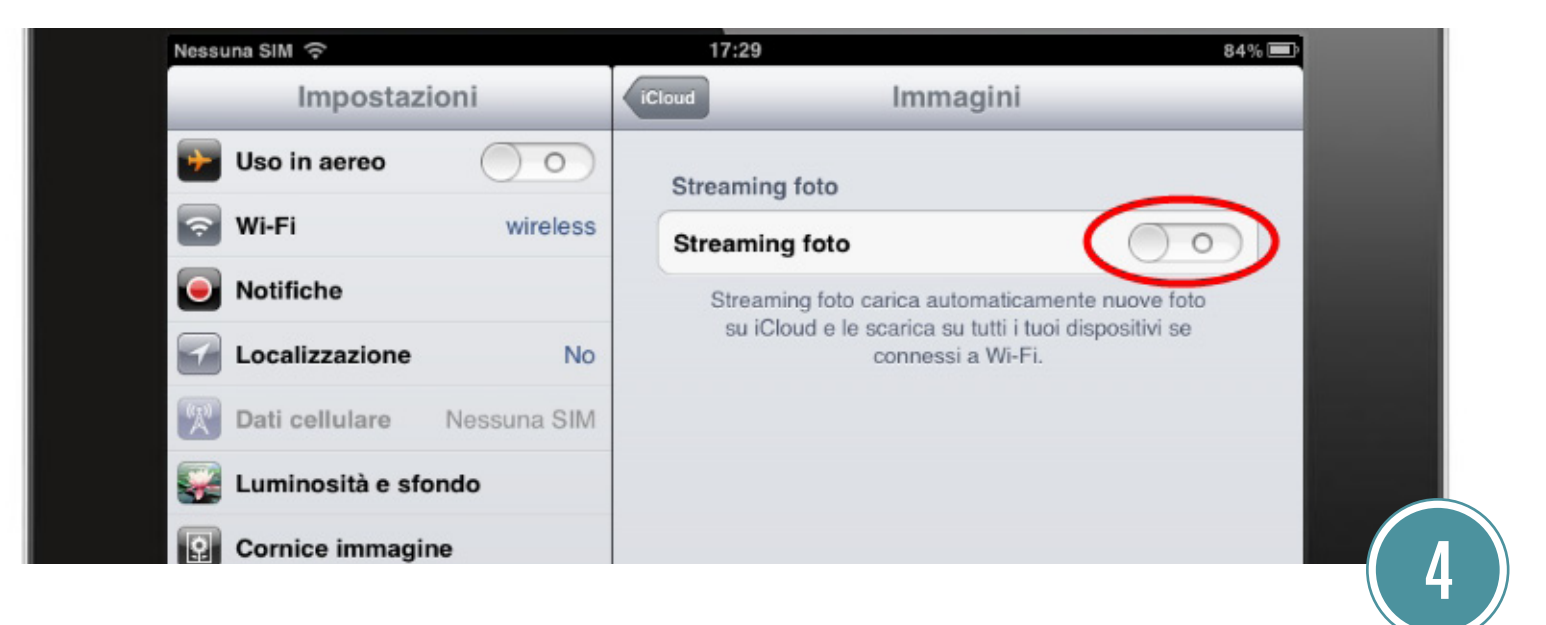

Non resta che attivare l'unica opzione presente in questa pagina per fare in modo che d'ora in poi le vostre fotografie siano sincronizzate in automatico.

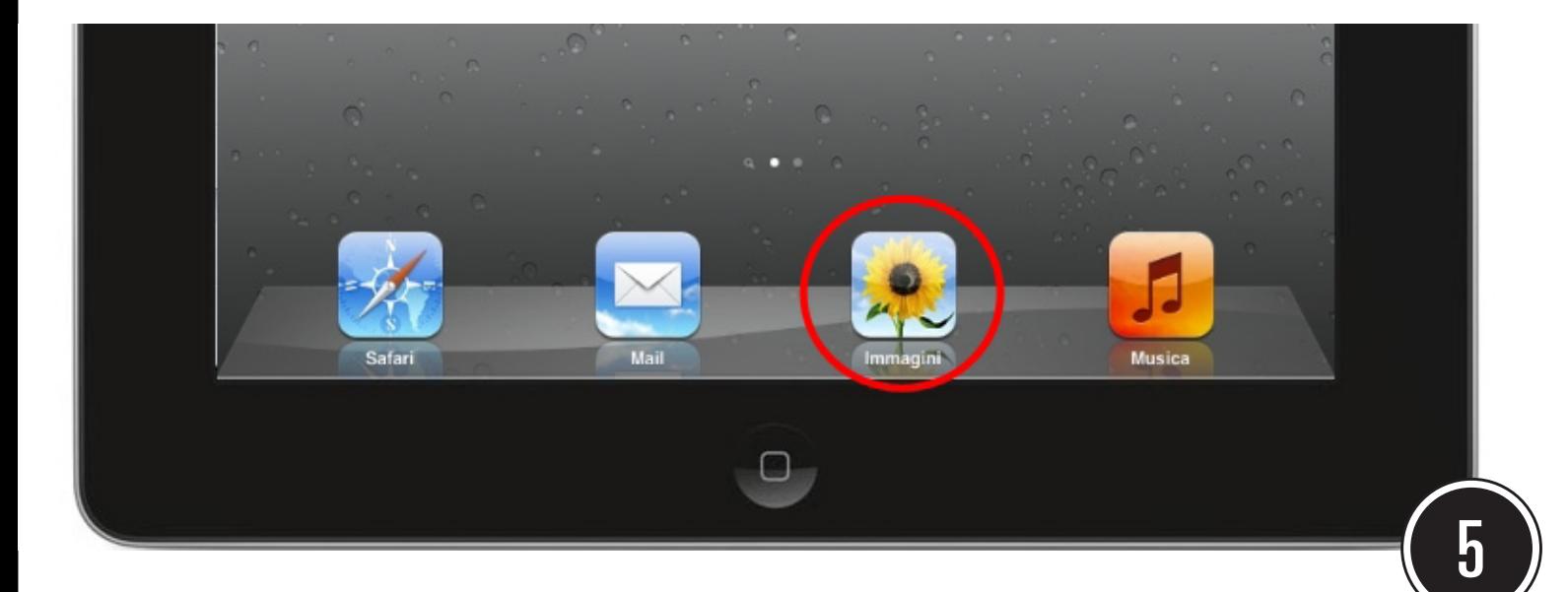

Dove si vedono le "foto in streaming"? Semplice: dalla app delle immagini che si trova nella home dell'iPad!

**BTCIW** 

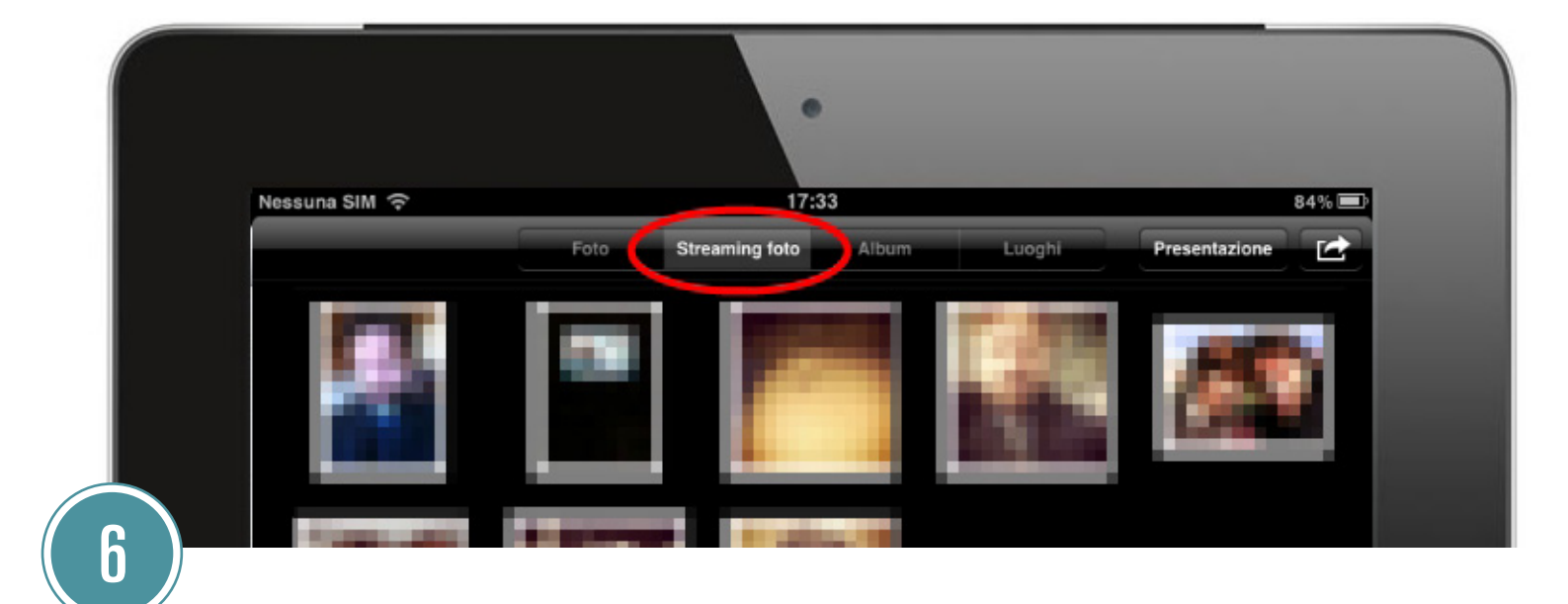

In una scheda, accanto a quella del vostro rullino fotografico, c'è anche la scheda relativa allo streaming foto. Appena attivato, al servizio occorre qualche minuto per recuperare tutte le immagini già condivise con altri device. Ovviamente per la sincronizzazione dovete essere collegati a una rete Wi-Fi o alla rete telefonica 3G.

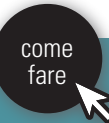

## **BiTCity**

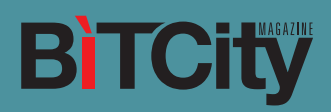

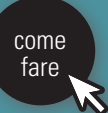